## *Отправка связей из UR5EQF LOG на LoTW*

Если Вы уже загружали связи из лога на LoTW, тогда в меню группового редактирования отметьте все отправленные связи, чтобы повторно не загружать весь лог. Для этого выделите в логе все ранее отправленные связи (CTRL+A), нажмите правой кнопкой мышки на выделенных QSO и выберите в меню «Групповое редактирование QSО»:

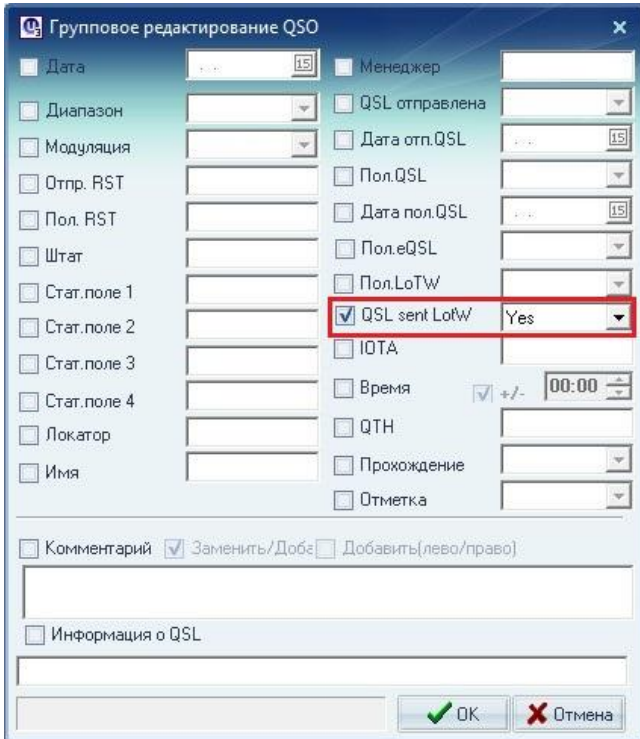

Затем нажмите на «ОК», во всех отмеченных QSO будет установлен флаг «QSL sent to LoTW»:

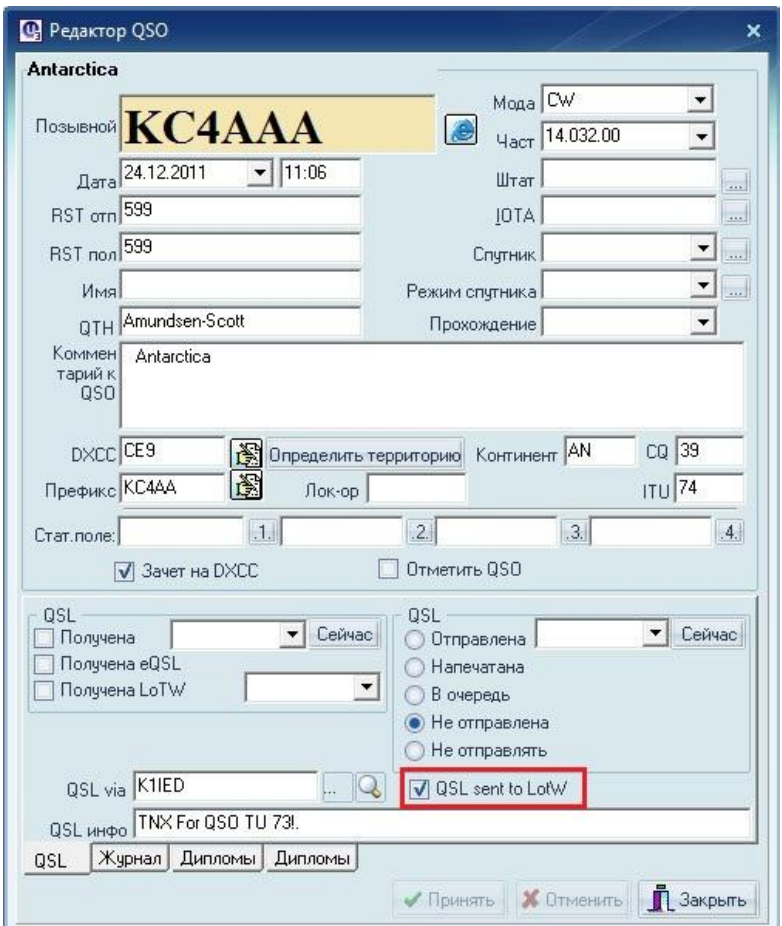

Затем в меню «Журнал», «Сервисы eQSL и LoTW» выберите «Send QSOs to LoTW»:

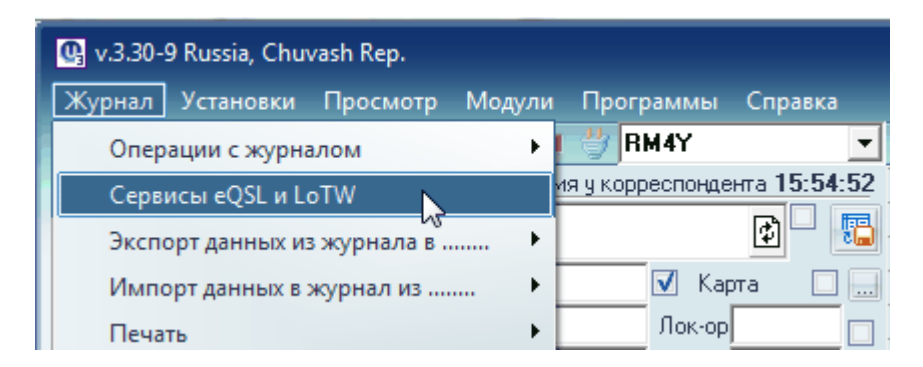

Откроется окно:

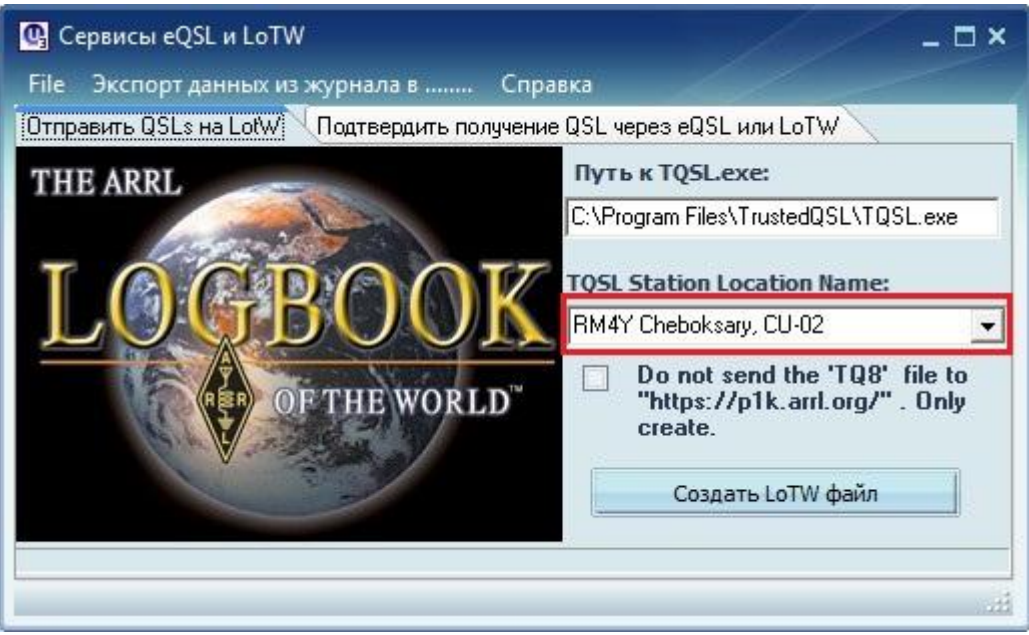

Обратите внимание на данные в поле «TQSL Station Location Name». Если Вы используете несколько LoTW-сертификатов на разные позывные – выберите нужную строку. Нажмите кнопку «Создать LoTW файл».

Откроется окно, в котором нужно ввести пароль, который Вы создали сами при запросе файла сертификата, и нажать «ОК»:

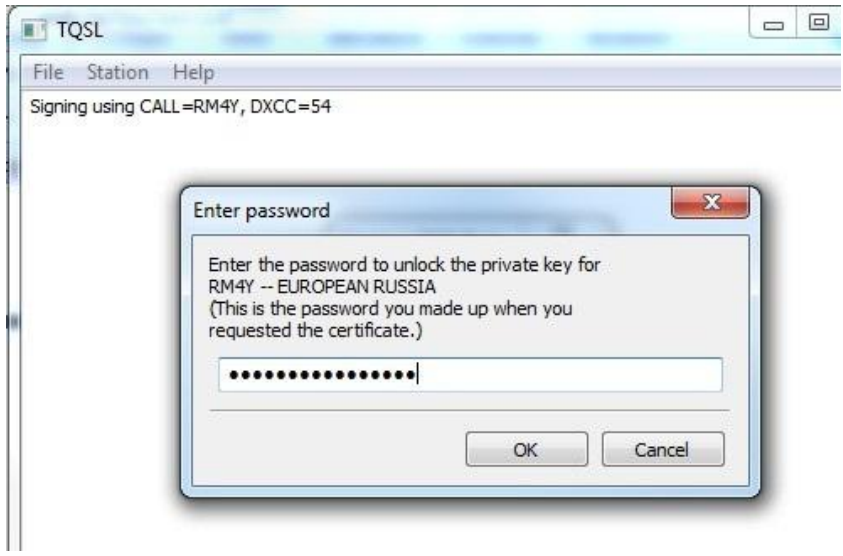

Нажмите «ОК».

После загрузки файла на LoTW появится окно с сообщением (Загрузить файл \*.tq8?):

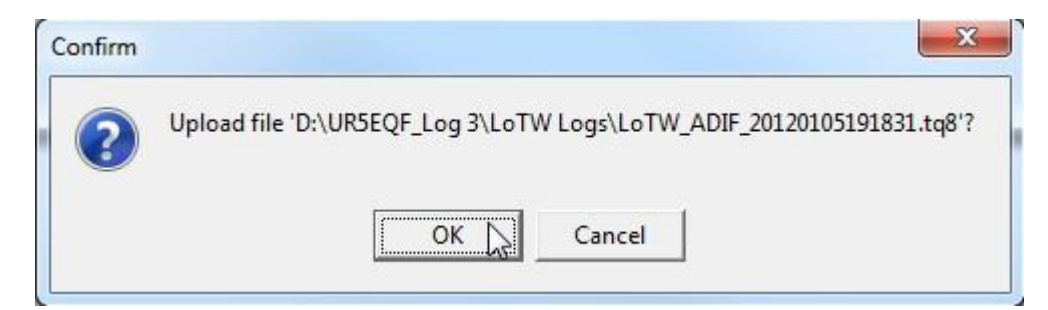

Нажмите «ОК». Появится окно с подтверждением загрузки файла на LoTW:

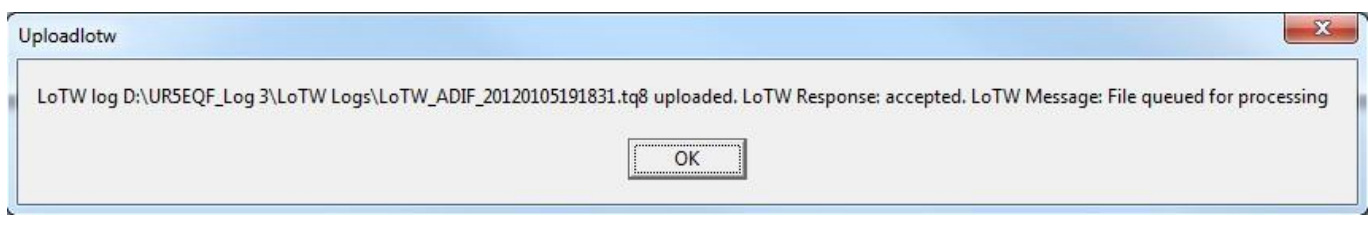

Нажмите «ОК», файл будет поставлен в очередь на выполнение.

Закройте окно «Сервисы eQSL и LoTW». Напротив всех отправленных QSO в окне редактирования будет установлен флаг «QSL sent to LoTW» (см. 2-й скриншот на 1-й странице). В логе в столбике LoTWs также будет установлена отметка об отправке связей на LoTW:

**При формировании файла для загрузки на LoTW отмеченные таким образом связи повторно отправляться не будут.** 

Файлы для загрузки на LoTW формируются в папке \UR5EQF\_Log 3\LoTW Logs\ . После отправки они автоматически удаляются.

Сформированный программой TQSL файл формата tq8 можно отдельно загружать при помощи программы UploadLotW.exe, которая находится в папке с программой лога. Если программа UploadLotW.exe была хотя бы раз запущена, то в Windows по нажатию правой кнопки мышки появляется меню «Upload file TQ8 to LotW». На файле \*.tq8 нажмите правой кнопкой мышки, в меню «Отправить» выберите Upload file TQ8 to LotW.

Сергей RM4Y (ex. RZ1OM)

05.01.2012 (для версии UR5EQF LOG 3.30-9 и выше)